## Pardus 19 Kernel Yükseltme Kılavuzu

Pardus 19 sürümü 4.19 kernel versiyonu ile birlikte gelmektedir. Bazı yeni nesil donanımlar bu kernel versiyonunu desteklememektedir ve kullanıcılar kurulumdan sonra siyah ekranda kalabilmektedir. Bu sorunu yaşayan kullanıcıların kernel versiyonunu 5 ' e yükseltmek için aşağıdaki adımları izlemesi yeterli olacaktır.

## Script Kullanarak Otomatik Yükseltme İşlemi

- Siyah ekrandayken CTRL + ALT + F3 tuşlarına basarak tty3 ekranına geçiniz. Kullanıcı adı ve şifrenizi yazarak oturumu açınız.
- **sudo sh -c "\$(wget -O- http://indir.pardus.org.tr/PARDUS/19kernelupgrade.sh)"** komutunu çalıştırınız. Kullanıcı şifrenizi girerek devam ediniz.
- İşlem tamamlandıktan sonra bilgisayarınızı yeniden başlatınız.

## Manuel Yükseltme İşlemi

- Siyah ekrandayken CTRL + ALT + F3 tuşlarına basarak tty3 ekranına geçiniz. Kullanıcı adı ve şifrenizi yazarak oturumu açınız.
- **sudo nano /etc/apt/sources.list** komutu ile sources.list dosyasn açnz**.**
- Bu dosyann sonuna **deb <http://19.depo.pardus.org.tr/backports> ondokuz-backports main contrib non-free** satrn ekleyiniz ve kaydedip çknz.
- **sudo apt update && sudo apt install -t ondokuz-backports linux-image-amd64 -yq** komutunu çaltrnz. Kullanc ifrenizi girerek devam ediniz.
- $\bullet$ lem tamamlandktan sonra bilgisayarnz yeniden balatnz.

Not : Bu kernel yükseltme işlemi, sistemi sağlıklı bir şekilde çalışan kullanıcılara önerilmemektedir.

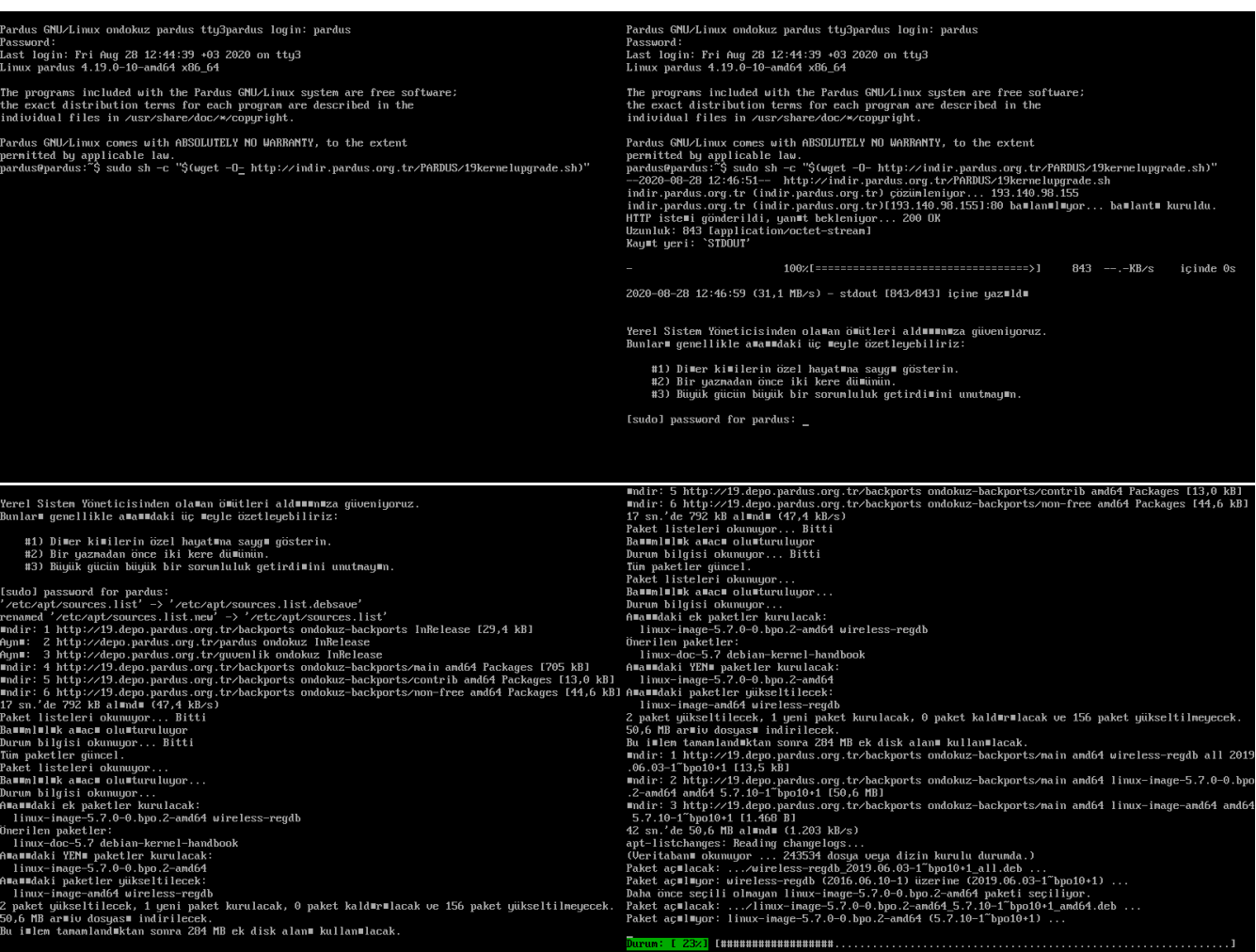

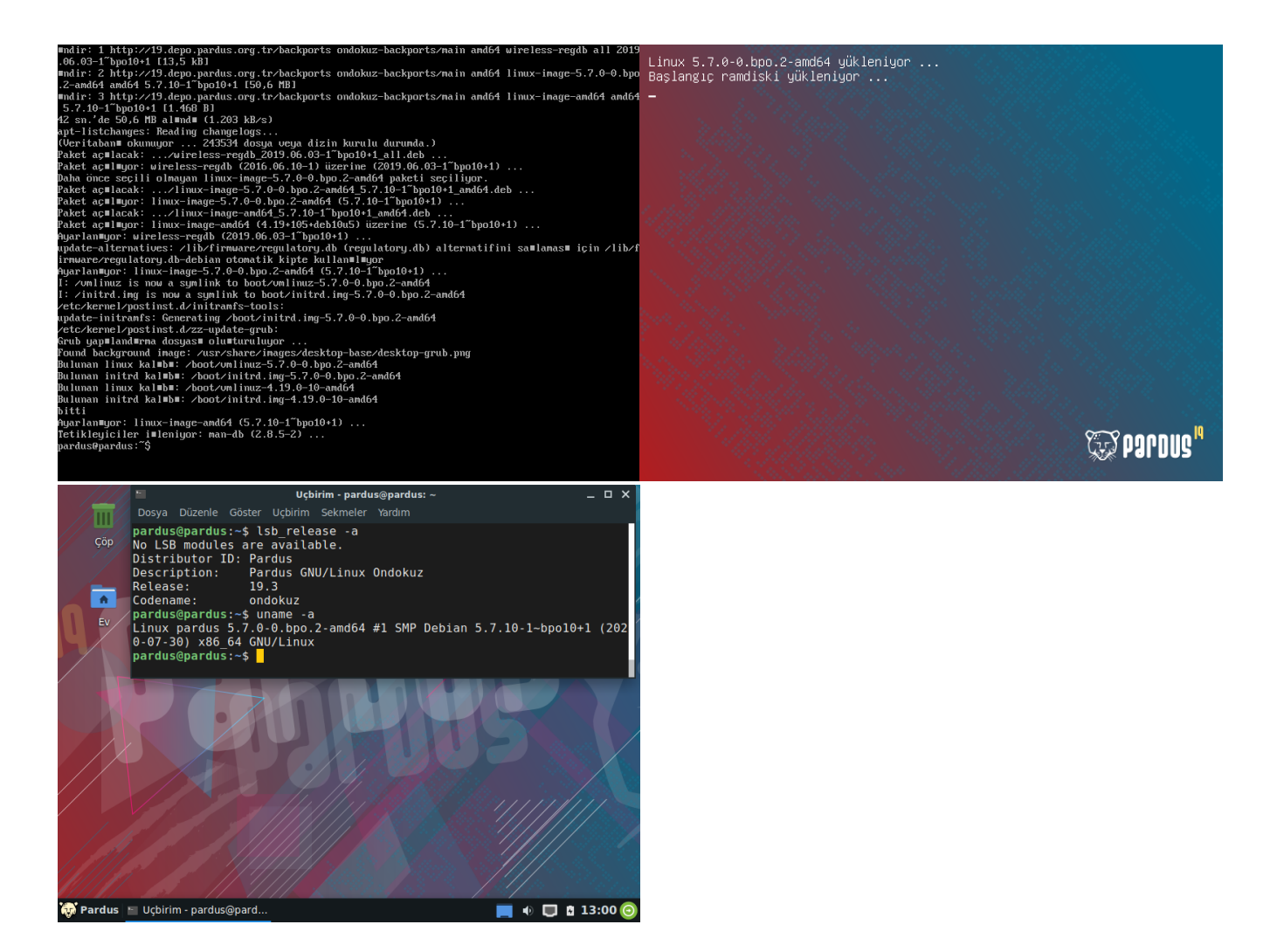